## **Inhaltsverzeichnis**

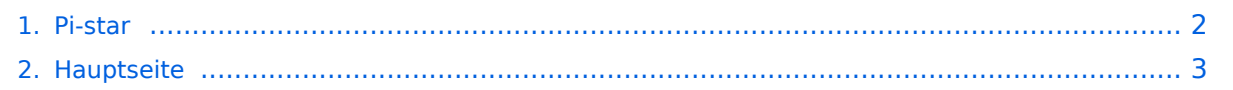

## <span id="page-1-0"></span>**Pi-star**

Das Inhaltsformat pdf wird vom Inhaltsmodell Wikitext nicht unterstützt.

Zurück zur Seite [Hauptseite.](#page-2-0)

## <span id="page-2-0"></span>**Quelltext der Seite Hauptseite**

Sie sind nicht berechtigt, die Seite zu bearbeiten. Gründe:

- Die Aktion, welche Sie beantragt haben, ist auf Benutzer beschränkt, welche einer der Gruppen ["Administratoren](https://wiki.oevsv.at/w/index.php?title=Project:Administratoren&action=view), [Sichter,](https://wiki.oevsv.at/w/index.php?title=Project:Sichter&action=view) [Prüfer"](https://wiki.oevsv.at/w/index.php?title=Project:Pr%C3%BCfer&action=view) angehören.
- Die Aktion, welche Sie beantragt haben, ist auf Benutzer beschränkt, welche der Gruppe "editor" angehören.
- Diese Seite wurde geschützt, um Bearbeitungen sowie andere Aktionen zu verhindern.

Sie können den Quelltext dieser Seite betrachten und kopieren.

Pi-Star ist eine Sammlung von Werkzeugen für digitale Sprache von MW0MWZ. Pi-Star wurde ursprünglich für den Raspberry-Pi konzipiert. Pi-Star selbst ist nicht Open-Source, es beruht aber in wesentlichen Teilen auf Open-Source-Code, insbesondere jenem von Jonathan Naylor ([https://www.qrz.com/db/G4KLX G4KLX]). ===== Ende der Entwicklung ===== Die Entwicklung von Pi-Star wurde im Februar 2021 eingestellt: [[Datei:eolpi-star.png|zentriert|mini]] Die Images sind aber weiterhin verfügbar, es gibt auch Updates für die dahinter liegenden Pakete. ===== Standard-Zugangsdaten ===== \* Username: pi-star \* Password: raspberry ===== Veraltete Keys ===== Im Image sind inzwischen veraltete Debian-Keys enthalten. Um Updates zu ermöglichen, müssen folgende Keys importiert werden:<syntaxhighlight lang="bash"> apt-key adv --keyserver hkp://keyserver.ubuntu.com:80 --recv-keys 0E98404D386FA1D9 6ED0E7B82643E131 < /syntaxhighlight>Sofern der Raspi ohne Monitor betrieben wird (Headless, zB Pi-Zero), dann müssen die WLAN-Zugangsdaten manuell eingetragen werden. Dazu ist die Datei wpa\_supplicant.conf zu modifizieren. Ein Script welches die notwendige Konfigurationsdatei erstellt ist unter https://www.pistar.uk/wifi\_builder.php verfügbar. Allerdings werden bei diesem Script die Zugangsdaten auf den Server von pistar.uk übermittelt.

Die folgende Vorlage wird auf dieser Seite verwendet:

[Vorlage:Box Note](https://wiki.oevsv.at/wiki/Vorlage:Box_Note) [\(Quelltext anzeigen\)](https://wiki.oevsv.at/w/index.php?title=Vorlage:Box_Note&action=edit) (schreibgeschützt)

Zurück zur Seite [Hauptseite.](#page-2-0)